## **LA5369 GSM DIALER OPERATING MANUAL**

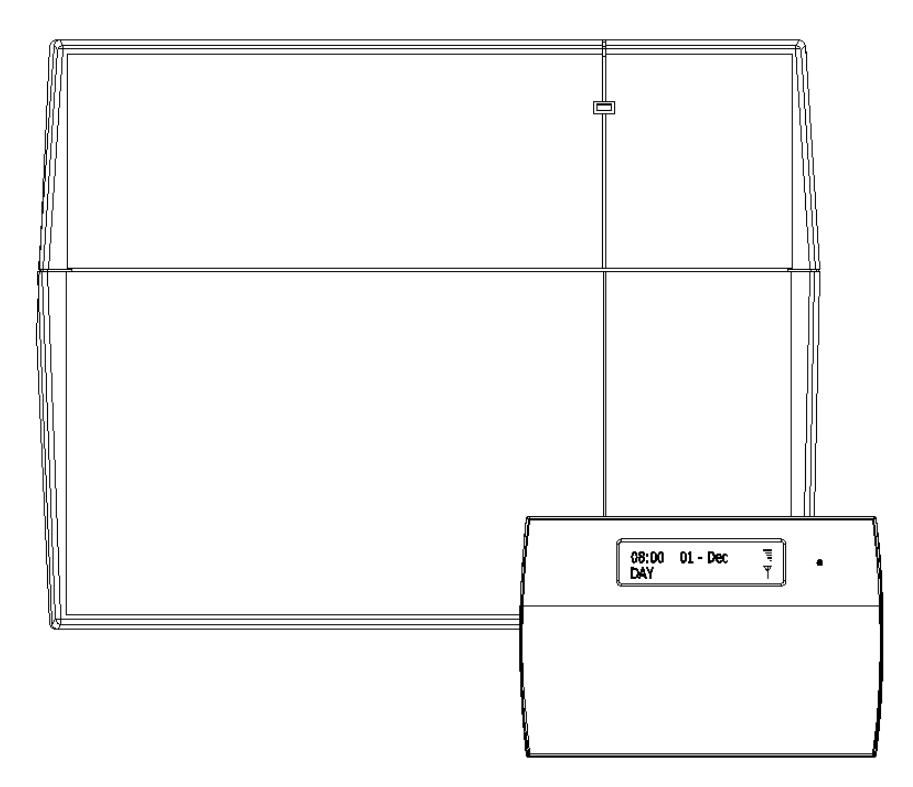

### **Table of Contents**

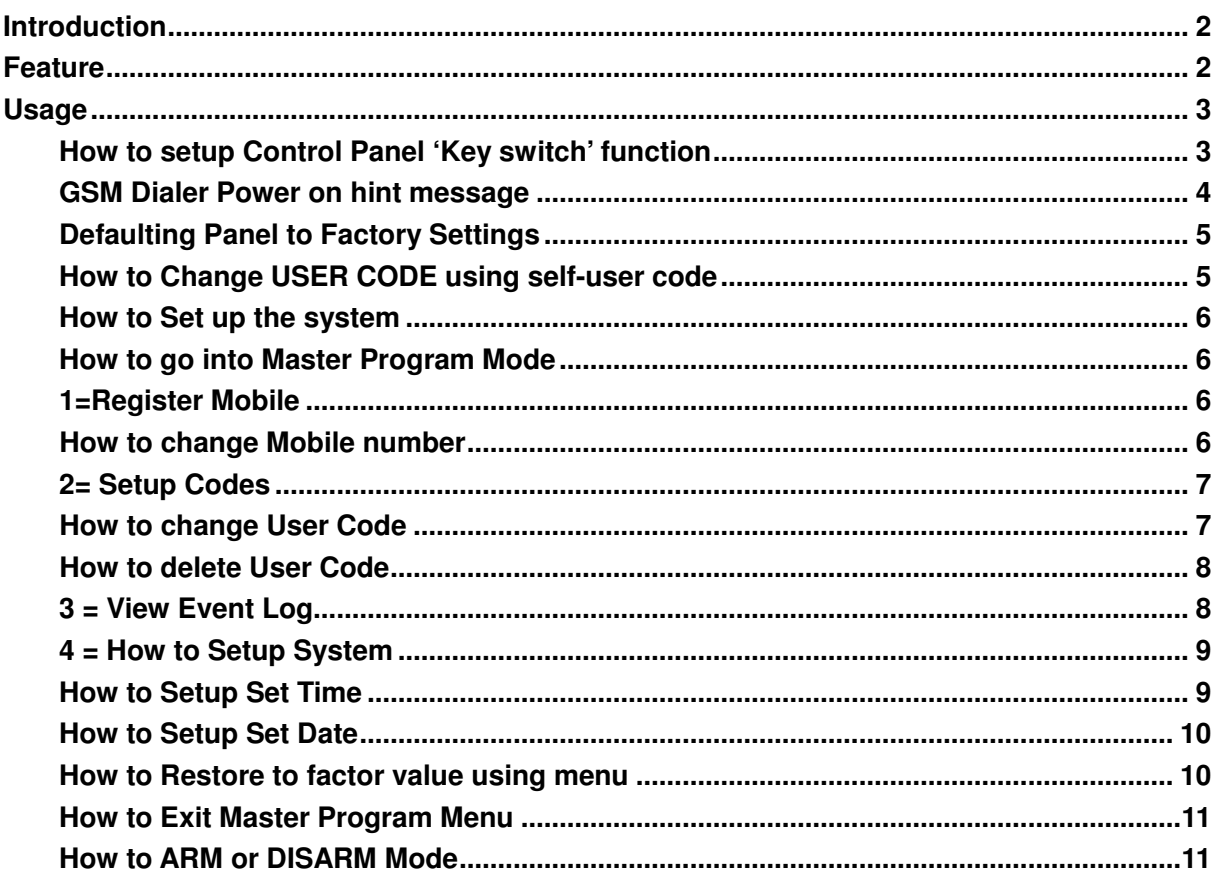

# **Introduction**

GSM LCD dialer is a advanced component for security system, you may command it to control panel set ARM and DISARM via short message service. When control panel have triggered, SMS will be sent to your registered mobile to notifying you for your information. You can know what you want when you are anywhere.

## **Feature**

- 1. May register max three mobile numbers.
- 2. one master pin code (default pin: 0123) to setup system
- 3. Tamper protect function.
- 4. Modify pin
- 5. SMS COMMAND to set control panel going to Arm and disarm mode.
- 6. Eight terminals (five input for trigger as: Intruder, PA, ABORT, SET+ and Fire, two input for power supply DC 13V + and DC 13V -, one output terminal PTS for to control ARM or DISARM for control panel.
- 7. GSM receiving signal level may be indicated on LCD display.

(Below wiring diagram for GSM LCD DIALER connects with CEF 10 Zones wire security system for your reference)

#### **Wiring diagram**

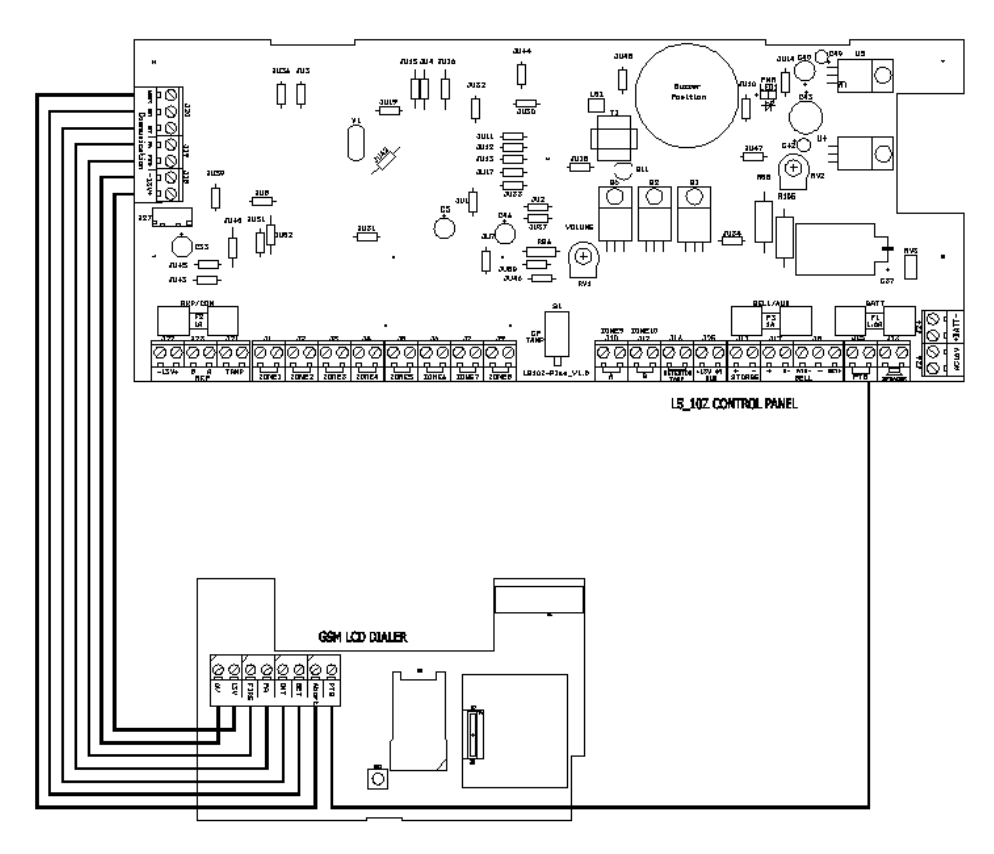

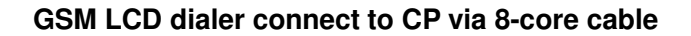

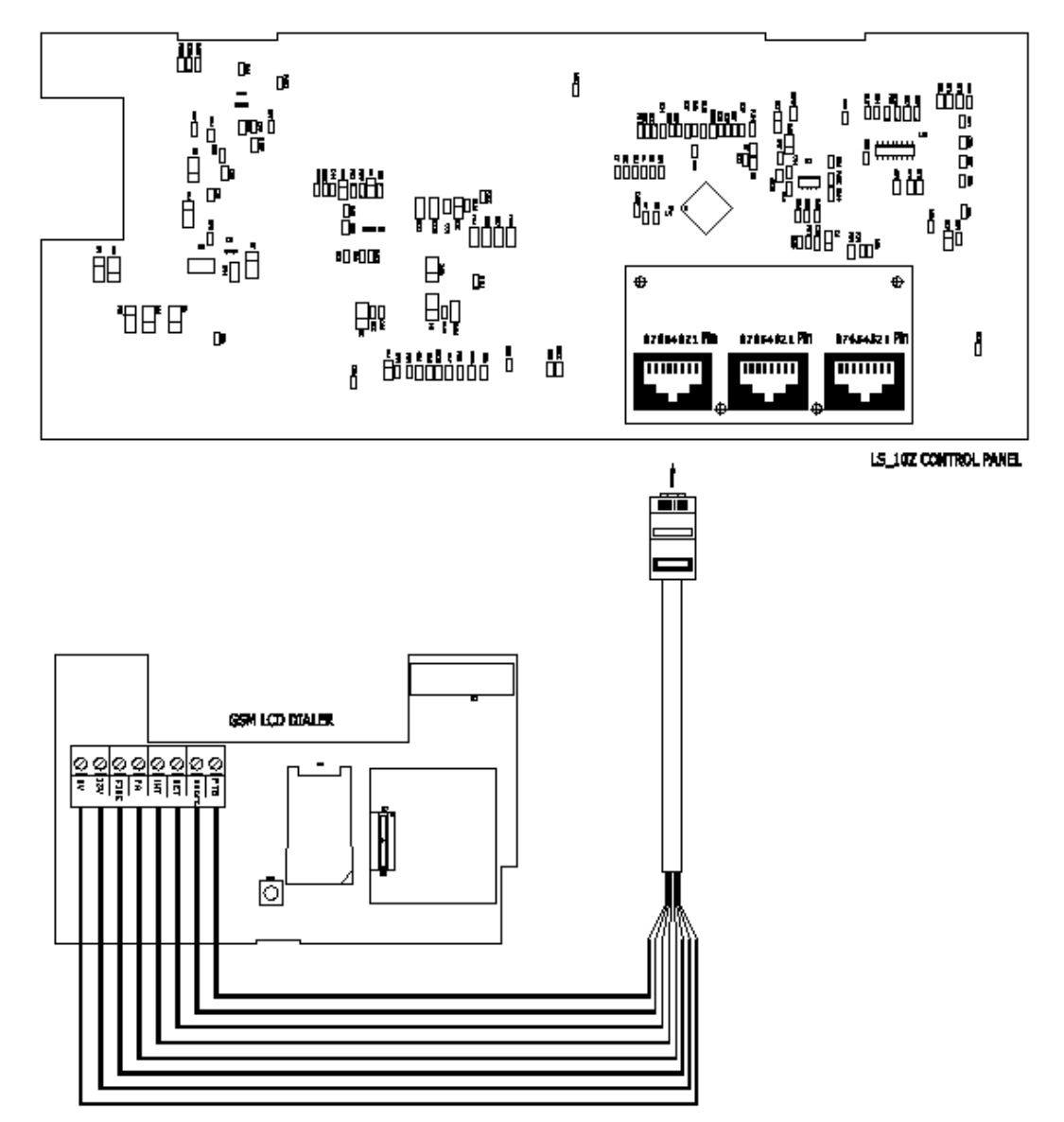

GSM LCD dialer connect to CP via CAT.5 with RJ45

## **Usage**

## **How to setup Control Panel 'Key switch' function**

- ·Operate Control panel, setup **key switch** function
- ·Enter Manager program mode Press  $PFGB(0)(1)(2)(3)$
- Press (3) key to require the Manage to authorize Engineer access.

**MANAGER MENU Setup Codes?**

**MANAGER MENU Authorise Engr?**

- Press **PRG** to accept. It will give a 3hr window to operate the Engineer operation mode.
- $\cdot$  Press (PROG) to accept, the accept tone will be generated.
- Press (ESE) to go back DAY mode.
- Input 4-digit Engineer code  $\left( 9 \right) \left( 9 \right) \left( 9 \right)$  and go to Engineer operation widow within 5 seconds.
- Press **5** (FRG) keys go into **Setup System** function.
- Press 2 PRG keys go into Setup **Flags 2**
- Press (PRG) key accept be selected flag.
- Press  $\left(\frac{\delta}{2}\right)$  or  $\left(\frac{M}{2}\right)$  key to toggle ON/OFF,
- Press **PROG** to save.
- Press (ESE) to go back DAY mode.

### **GSM Dialer Power on hint message**

- ·Display software version.
- ·Initial GSM module.
- ·It is about one minute for initial to setup GSM module.
- · GSM module has finished setting of power on.

**Engr Authorised for 3 hours**

**MANAGER MENU Set Chime Zones?**

**00:26:15 08-Aug DAY**

**LC ENGINEER MENU Setup Programs?**

**SETUP SYSTEM Flags 1?**

**SELECT FLAG 2 Key switch?**

**Key switch OFF**

**SELECT FLAG 2 PTS as Doorbell?**

**00:26:15 08-Aug DAY**

**LCD GSM DIALER Version: V1.8**

**Init GSM Module** 

**.**

**Init GSM Module** 

**. . . . . . . . . . . . . .**

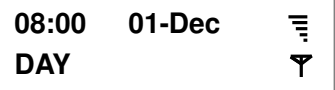

**. 4 .** 

## **Defaulting Panel to Factory Settings**

You will change the value of all parameters to factory default value when you set it. **CAUTION:** All configurations of the panel are restored to factory default conditions. To default to factory settings:

- Power down the GSM LCD Dialer.
- Press and hold  $\left( \widehat{\mathbf{H}} \right)$  (9) keys.
- ·Power up.

·Wait about 3 seconds, LCD display "**Reset NVM OK**"

·Release press keys and system initial GSM module.

**LCD GSM DIALER Version: V1.8**

**Reset NVM OK** 

**Init GSM Module** 

ı

**.**

## **How to Change USER CODE using self-user code**

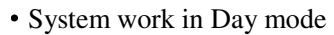

or system work in SET mode.

- ·Go into User Menu Press  $PRG$
- Input new code (4-digit)
- Press (PROG) to save and return to Day mode.

If the 4-digits is the same as old, then display '**Duplicate Code**'

press any key return to Day mode and no change code.

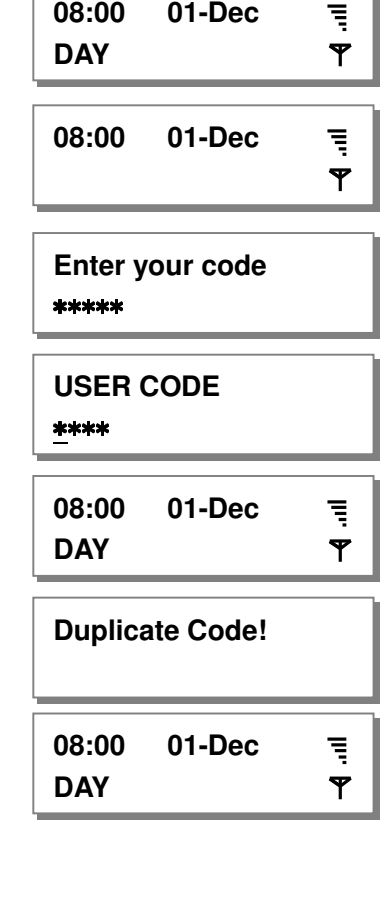

## **How to Set up the system**

The full menu structure for the panel can only be accessed while in Master Program Mode. The structure is shown in the following table:

#### MENU OPTIONS

1 Register mobile 2 Set up codes

3 View Event log

4 Set up system

## **How to go into Master Program Mode**

·System work in Day mode

or system work in SET mode.

- ·Go into Master Menu Press  $P_{RQ3}(0)(1)(2)(3)$
- ·Master Menu hint.

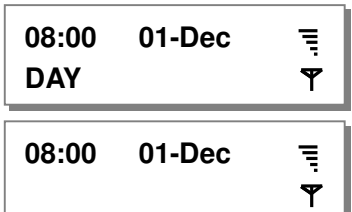

**Enter your code** \*\*\*\*\*

**MASTER MENU Register Mobile?**

# **1=Register Mobile**

There are 3 Mobile Number can be created in the system,, all are 16-digit and can be set.  $1 =$  Mobile Number 1,  $2 =$  Mobile Number 2,  $3 =$  Mobile Number 3

### **How to change Mobile number**

Under Master Menu.

- Press 1) **PRO** keys go into **Setup Codes** function.
- Press  $(1)$  ...  $(3)$  or  $(4)$  key to select a Mobile Number that you want to set.  $1)$   $\dots$  (3) or  $\mathbb{R}$  or  $\mathbb{R}$

Note:  $\left( 1 \right)$  = mobile number 1, ...  $\left( 3 \right)$  = mobile number 3 **Mobile Number 1?** 

**MASTER MENU Register Mobile?**

**REGISTER MOBILE** 

• Press (PRG) key to accept and go into set the mobile number. **SETUP MOBILE NUM** 

Set new mobile number: 13407691111 Input new mobile number:  $(1)$   $(3)$   $(4)$  $\bigcirc$   $\bigcirc$ 

• Press (PRG to save. or Press (RESE) key will without change the obile number and to go to modify next mobile number, if the number is"**Mobile Number 3",** it will leave "**Register Mobile"** and go to next menu "**Setup Codes"** 

**SETUP MOBILE NUM**

**REGISTER MOBILE Mobile Number 3**

to return to master menu.  $\cdot$  Press  $R$ 

**MASTER MENU Setup Codes?**

## **2= Setup Codes**

There are 4 user codes can be created in the system,, all are 4-digit and can be set to any number from 0000 to 9999. The access codes ensure that only authorized users can operate the system.

 $1 =$  user 1,  $2 =$  user 2,  $3 =$  user 3,  $4 =$  master

#### **User 1 – User3codes:**

The user 1 to user 3 codes have the same operation for testing and Setting and Unsetting, changing their own code.

#### **Master code**

To operate the alarm system you will need to use a code. A code is 4 digits long, and can be any number from 0000 to 9999. By default master code is  $(0)$ this as soon as possible.  $(1)(2)(3)$ you should change

### **How to change User Code**

This option allows each of the users to be given a code. Under Master Menu.

• Press 2 PRO<sub>3</sub> keys go into **Setup Codes** function.

• Press  $(1)$  ...  $(4)$  or  $(4)$  or  $(4)$  key to select a code that you want to set.

Note:  $\left(1\right)$  =user 1, ... 3 = user 3, ... 4 = master

• Press (PROG to accept and go into set the user.

**MASTER MENU Setup Codes?**

**SELECT CODE User 1?**

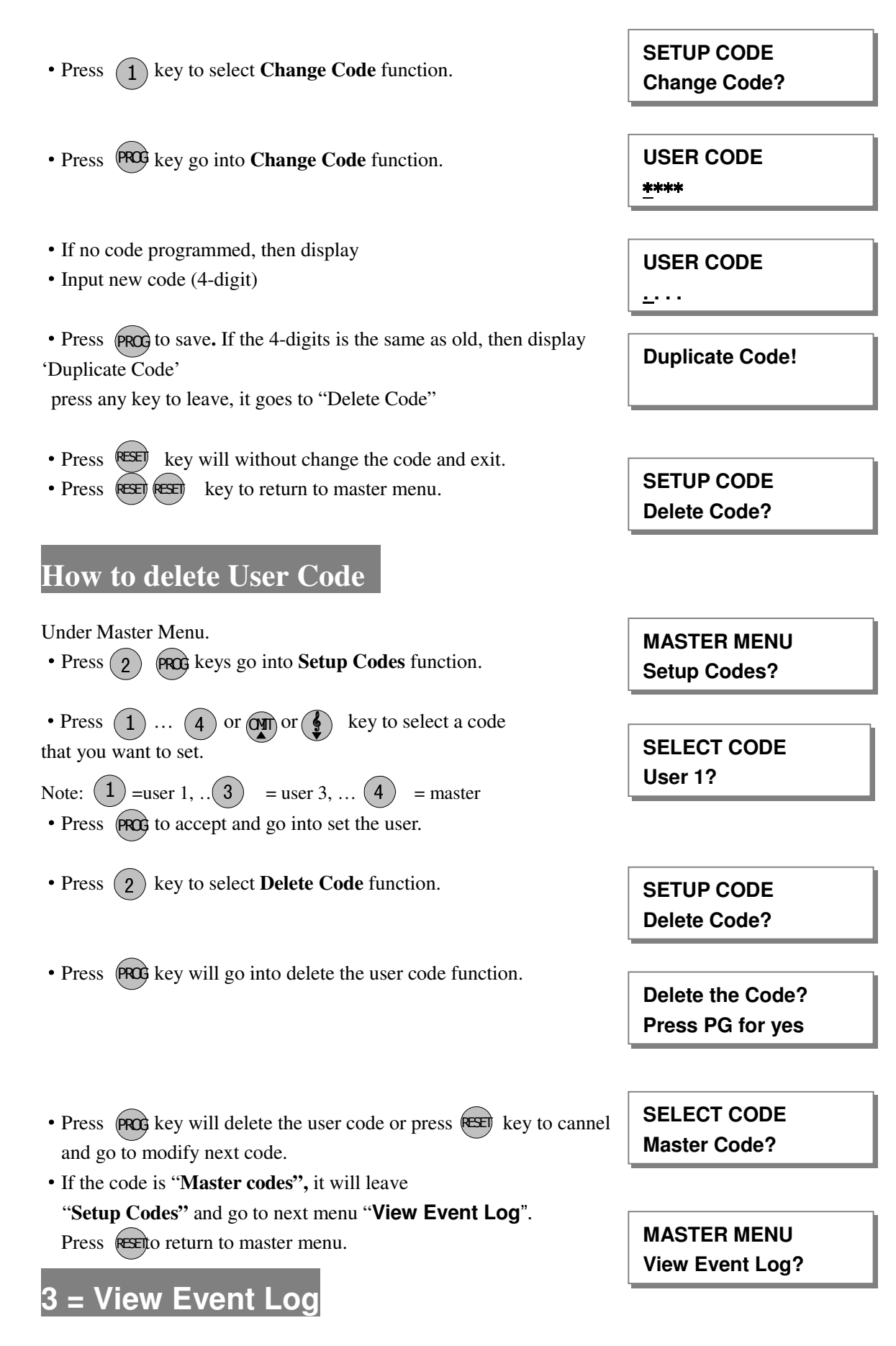

The event log gives a display of all the events that have taken place. The events are arranged by date and

time. Up to 43 events can be stored in the memory. When the log reaches 43 events and another event takes place, the first event drops out. The system is known as FILO (First In Last Out).

To view the event log:

Under Master Menu

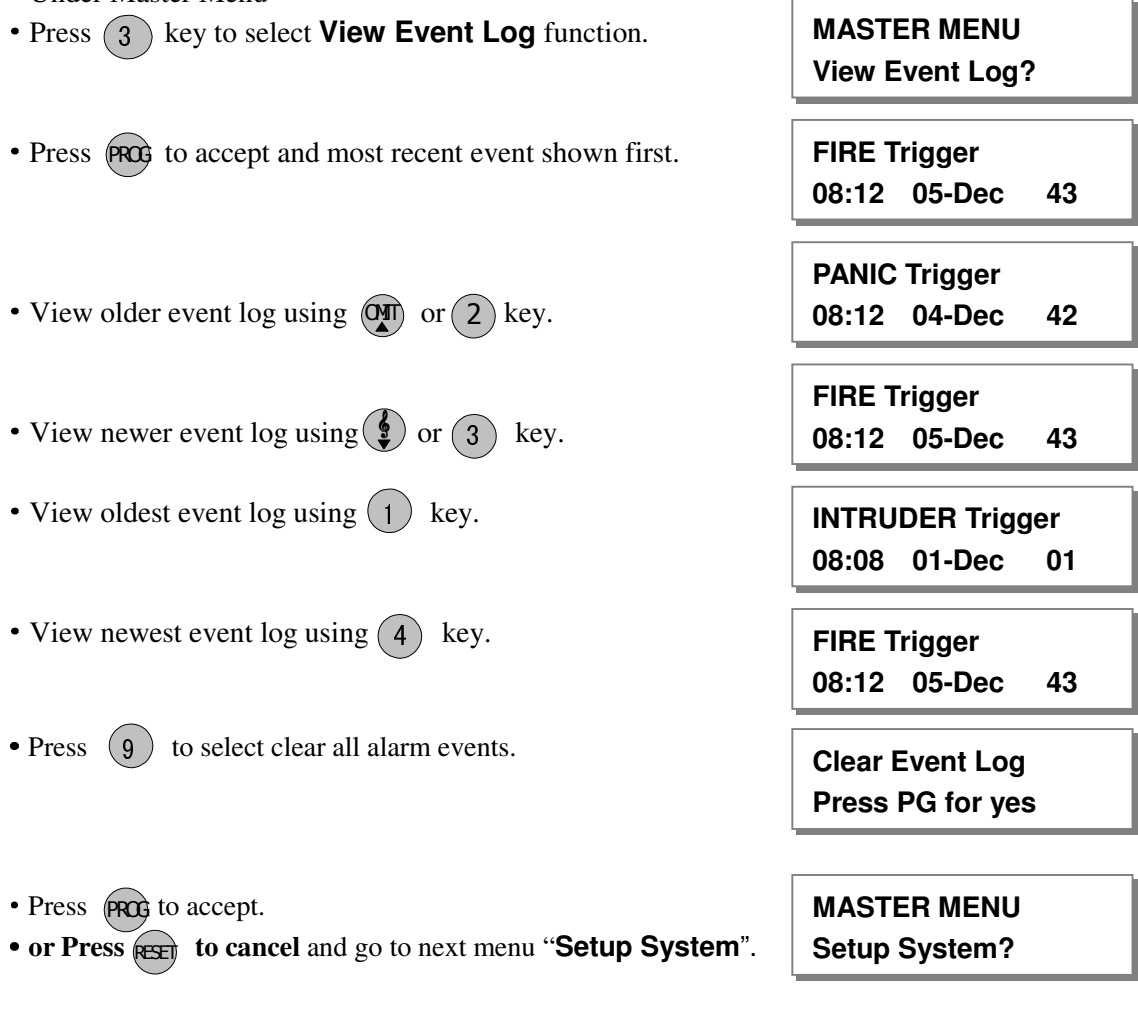

# **4 = How to Setup System**

# **How to Setup Set Time**

The time can be modified in hours, minutes in the format HH:MM. you must set it correctly, or else System will generate an error tone and not save the changes.

#### Under Master Menu.

• Press (4) **PRG** keys go into **Setup System** function.

**MASTER MENU Setup System?**

1

LA5369 GSM Dialer Operating Manual

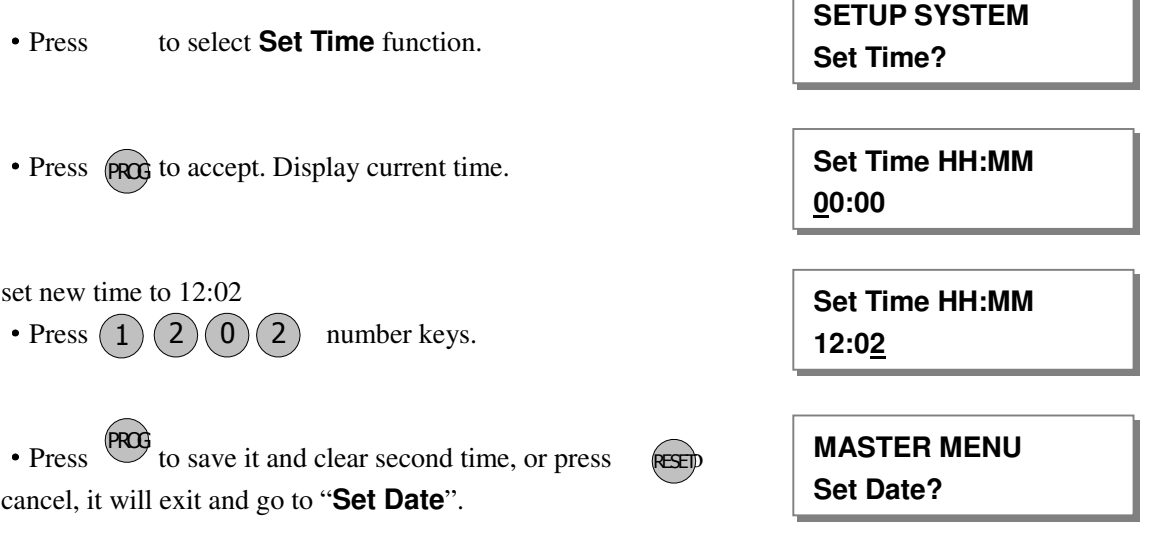

### **How to Setup Set Date**

The date can be changed in day, month, year format DD/MM/YY. The method of set date is the same as how to set time.

e.g. Set current system date: 28-12-2010 Under Master Menu. • Press (4) **PRG** keys go into **Setup System** function. • Press 2 to select **Set Date** function. • Press PROG to accept, display current date. ·Enter system date: Day/Mon/Year(6-digits) • Press  $(2)$   $(8)$   $(1)$   $(2)$   $(1)$   $(0)$  number keys. • Press  $(\overrightarrow{PRO} \text{ to save it, or press } \overrightarrow{RSE})$  to cancel, it will exit and go to "**Reset NVM?**". **How to Restore to factor value using menu SETUP SYSTEM Set Date? SETUP SYSTEM Reset NVM? Date: DD/MM/YY 28/12/10 MASTER MENU Setup System? Date: DD/MM/YY 01/12/10**

You will change the value of all parameters to factory default value when you set it.

**CAUTION:** All configurations of the panel are restored to factory default conditions. To default to factory settings:

Under Master Menu.

- Press (4) **PRG** keys go into **Setup System** function. **MASTER MENU**
- Press 3 to select **Reset NVM** function
- Press (PROG go into Reset NVM function.
- Press (PRG) to accept and restore to factor value.
- ·Finished and return to next option.

**How to Exit Master Program Menu** 

Under Master Menu.

• Press **RESET** key return to top of Master menu. **Setup Codes?** 

• Press 
RESET key to exit Master program mode, return to Day mode, and two accept beep sound are heard .

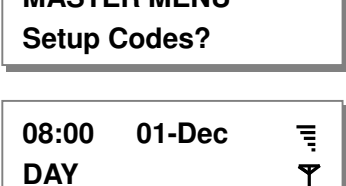

**MASTER MENU** 

**SETUP SYSTEM Reset NVM?**

**Press PG for yes**

**MASTER MENU Register Mobile?**

**Reset NVM** 

**Setup System?**

## **How to ARM or DISARM Mode**

 **Note: Make sure control Key switch function is ON.**

ARM mode SMS command format as following (case insensitive): User pin code (4-digital) + ARM (arm) e.g. 0123 ARM

DISARM mode SMS command format as following (case insensitive): User pin code (4-digital) + DISARM (disarm) e.g. 0123 disarm

GSM send SMS format to mobile as following:

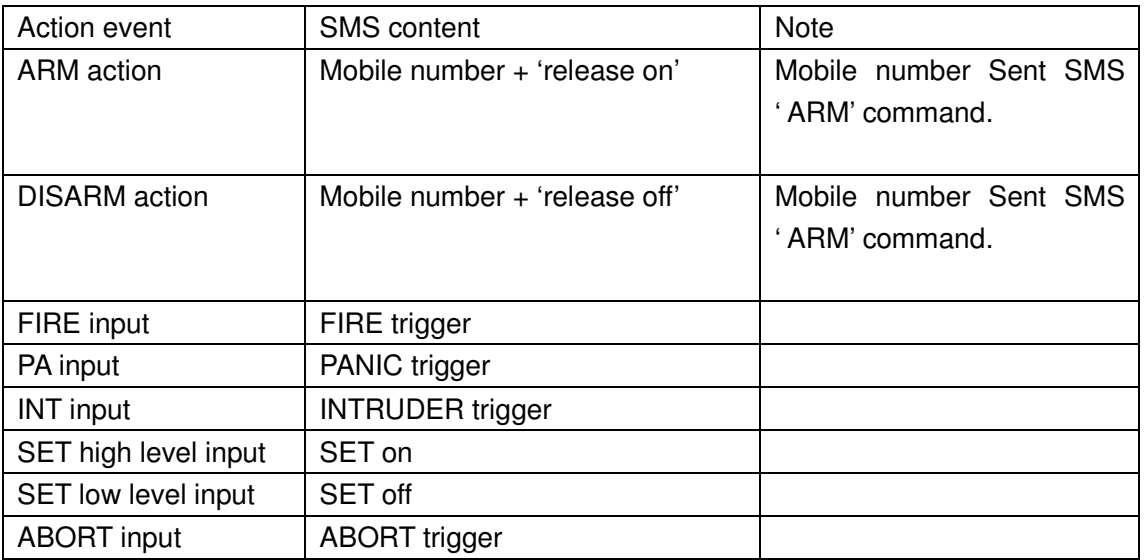